## Restore Wifi settings on School Mac (temp fix)

1170 April 5, 2023 [Mac](https://kb.lawrence.k12.ma.us/category.php?id=20) 251

this will fix Wi-Fi access for 8 hours, but the Mac will need to be fixed by Help Desk in person

Click on the Apple Menu

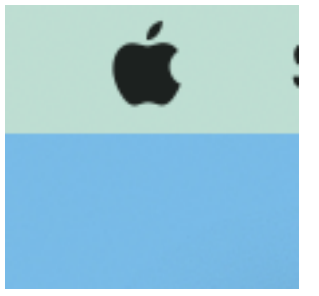

Click on "About this Mac"

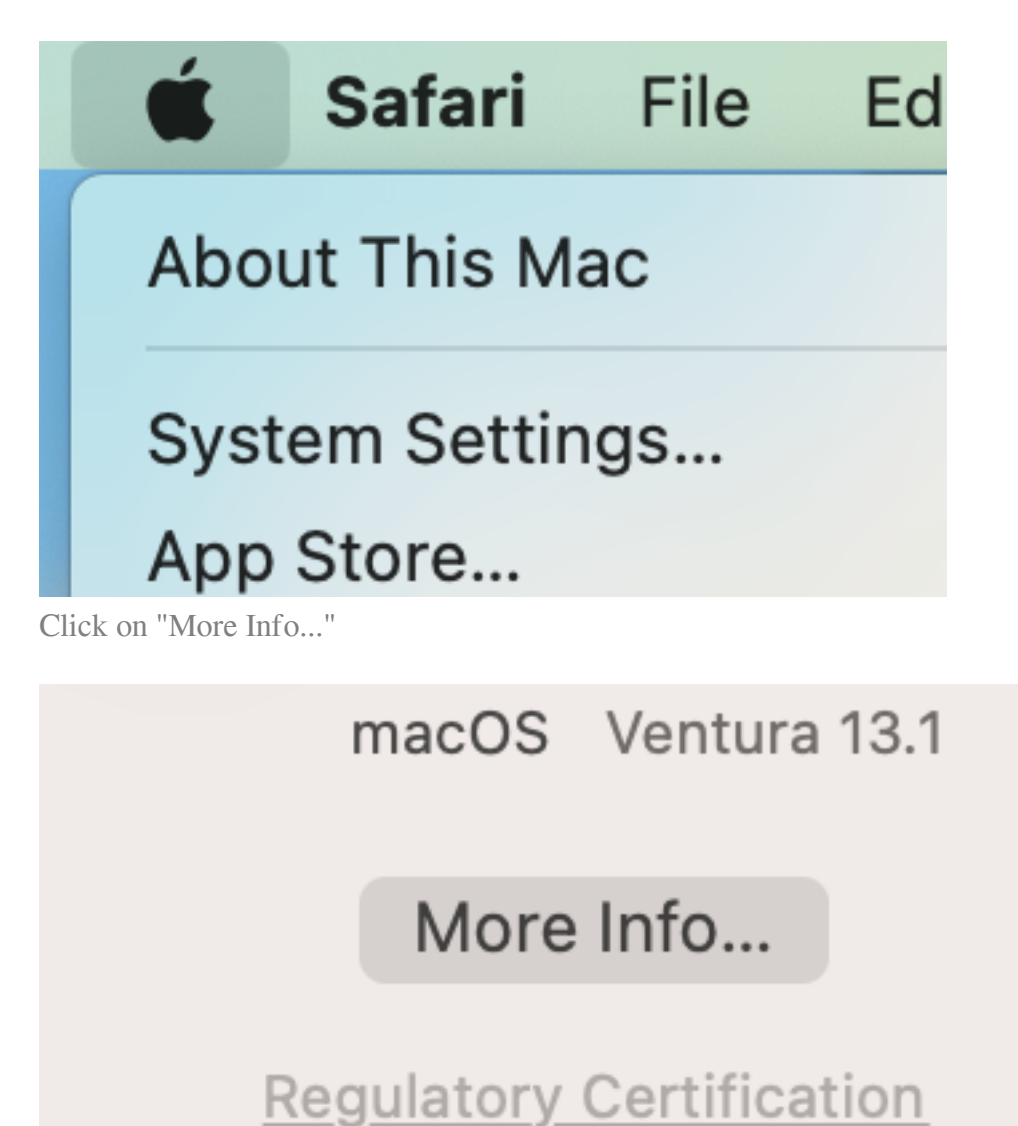

Take note of the name of the Mac

13-inch, M1, 2020

## Name

LPS-MCBK-TEST

on the left, click on Wi-Fi

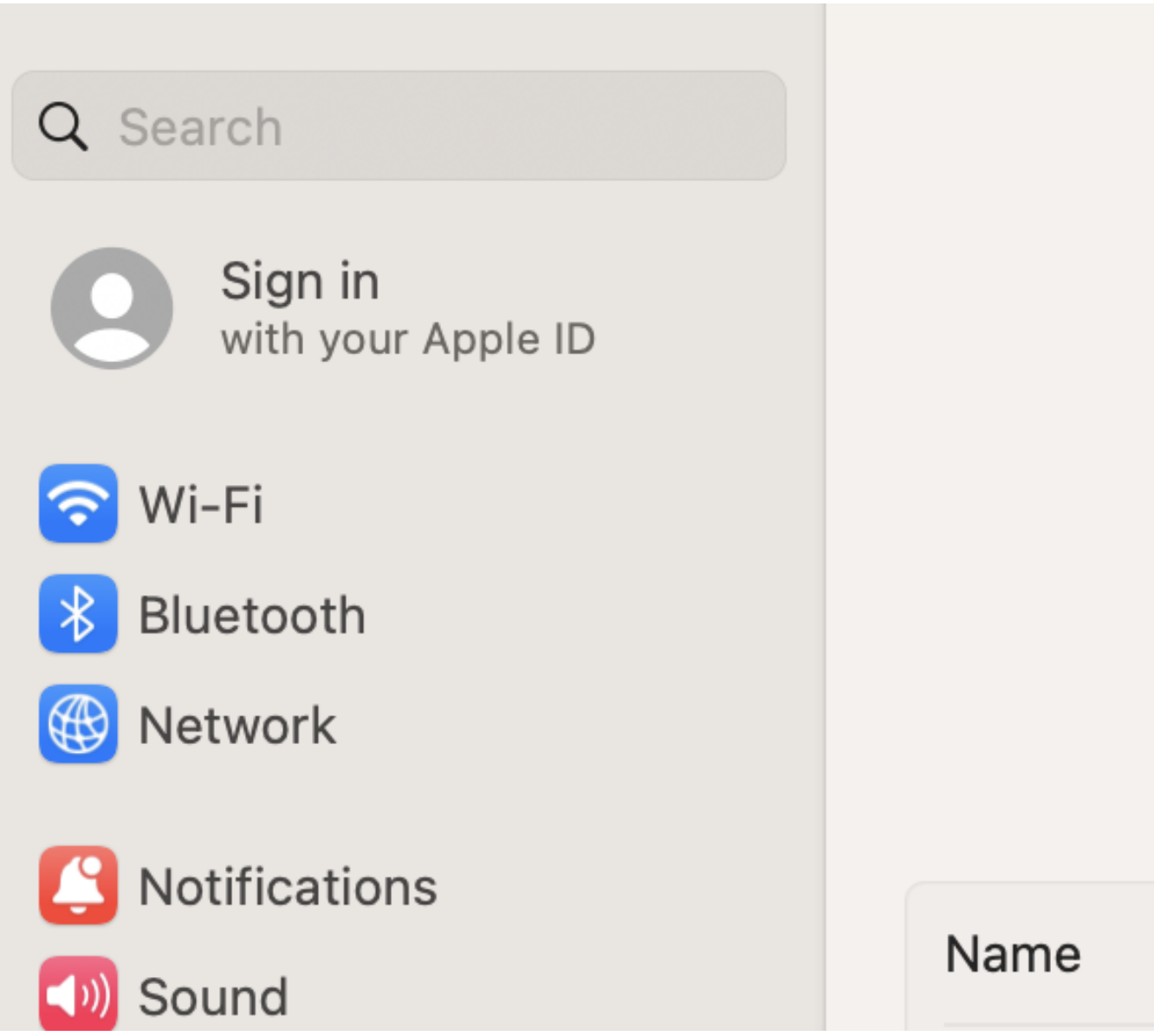

Under the "Other Networks" section, click on the "Other..." button

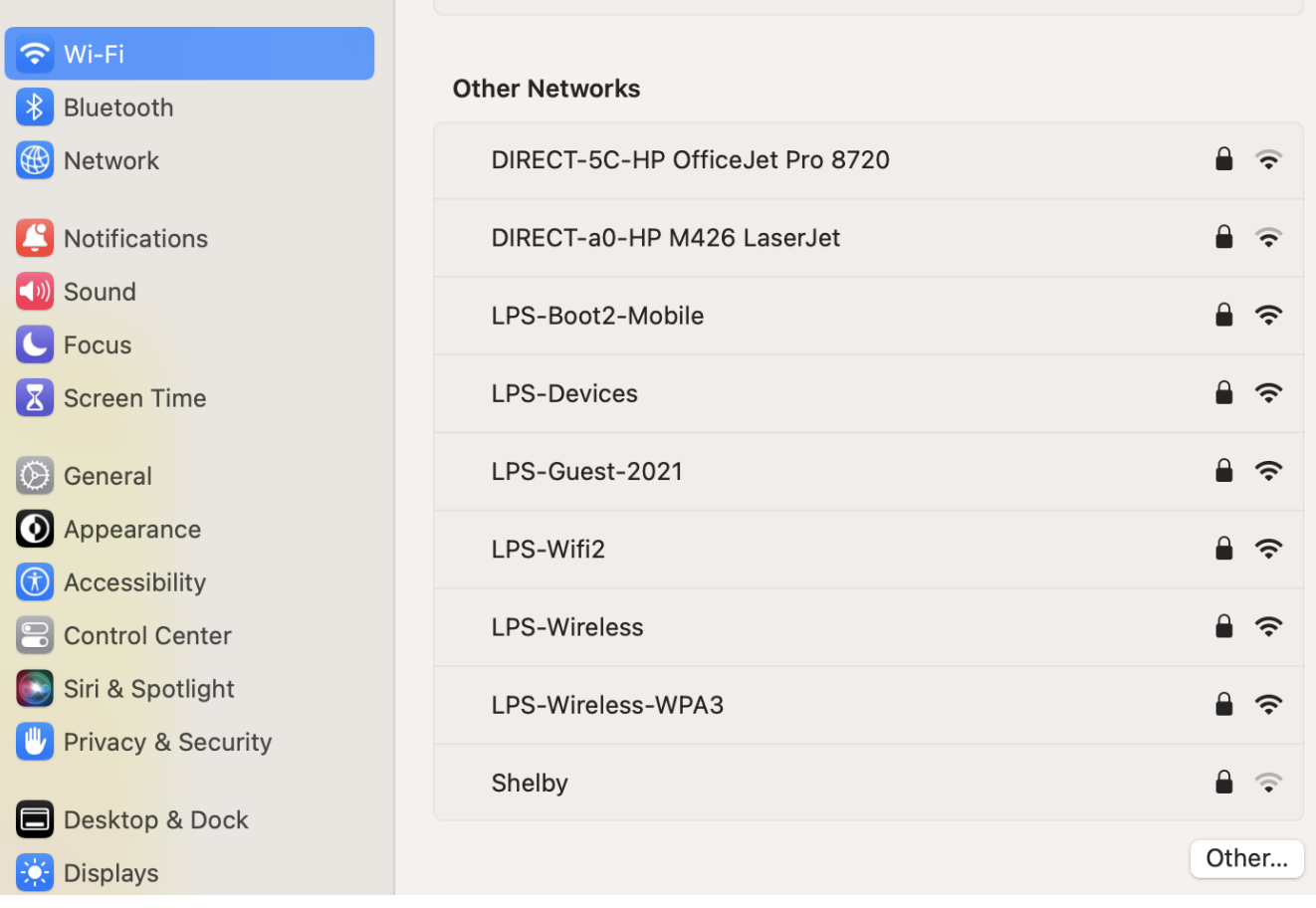

A window name "Add a Wi-FI Network Profile" will show up

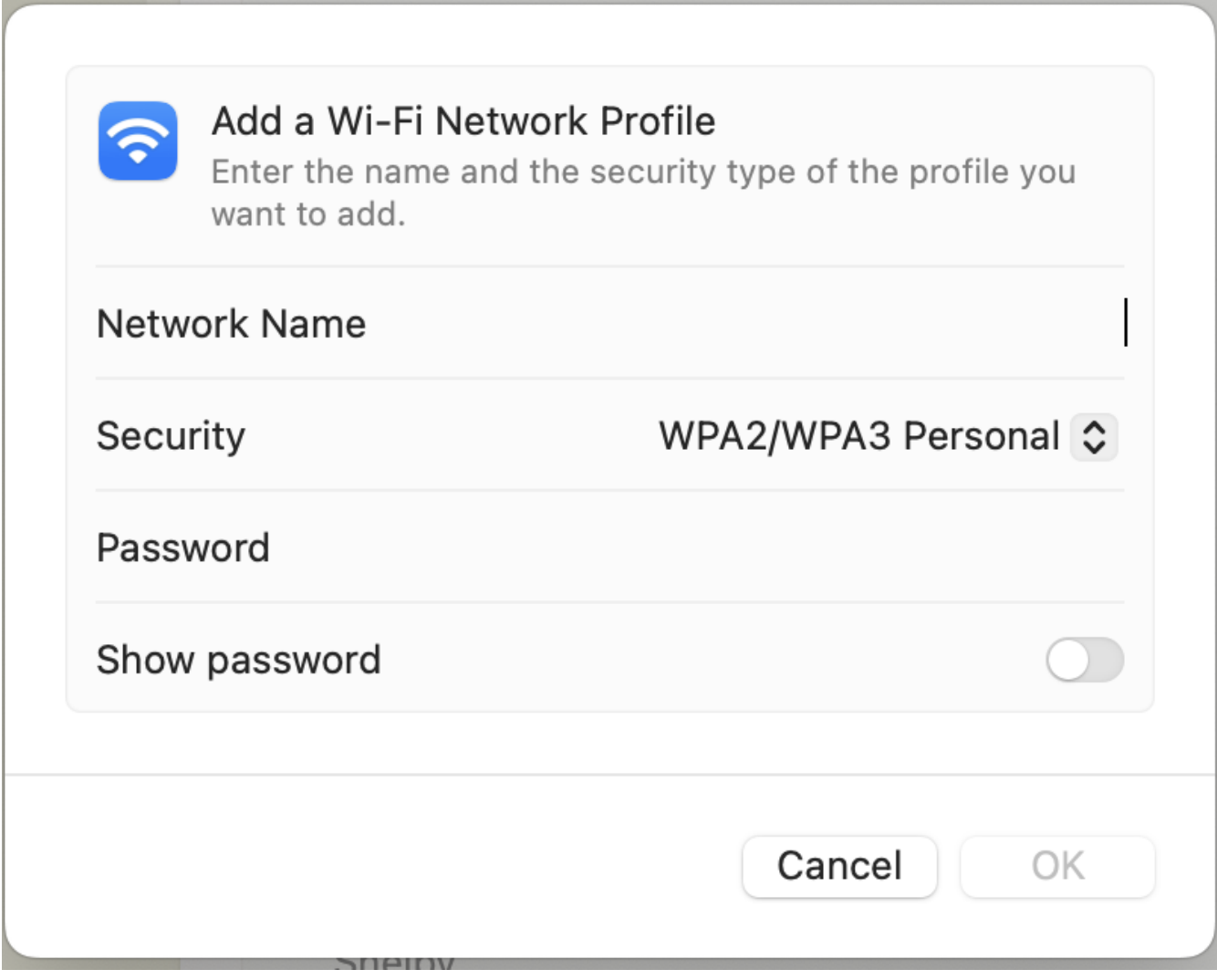

in the following order, fill out these fields

put in "LPS-Wireless" for the network Name

Set Security to "WPA2 Enterprise"

Set Mode to "EAP-TLS"

use the Identity dropdown list to pick the name of the computer

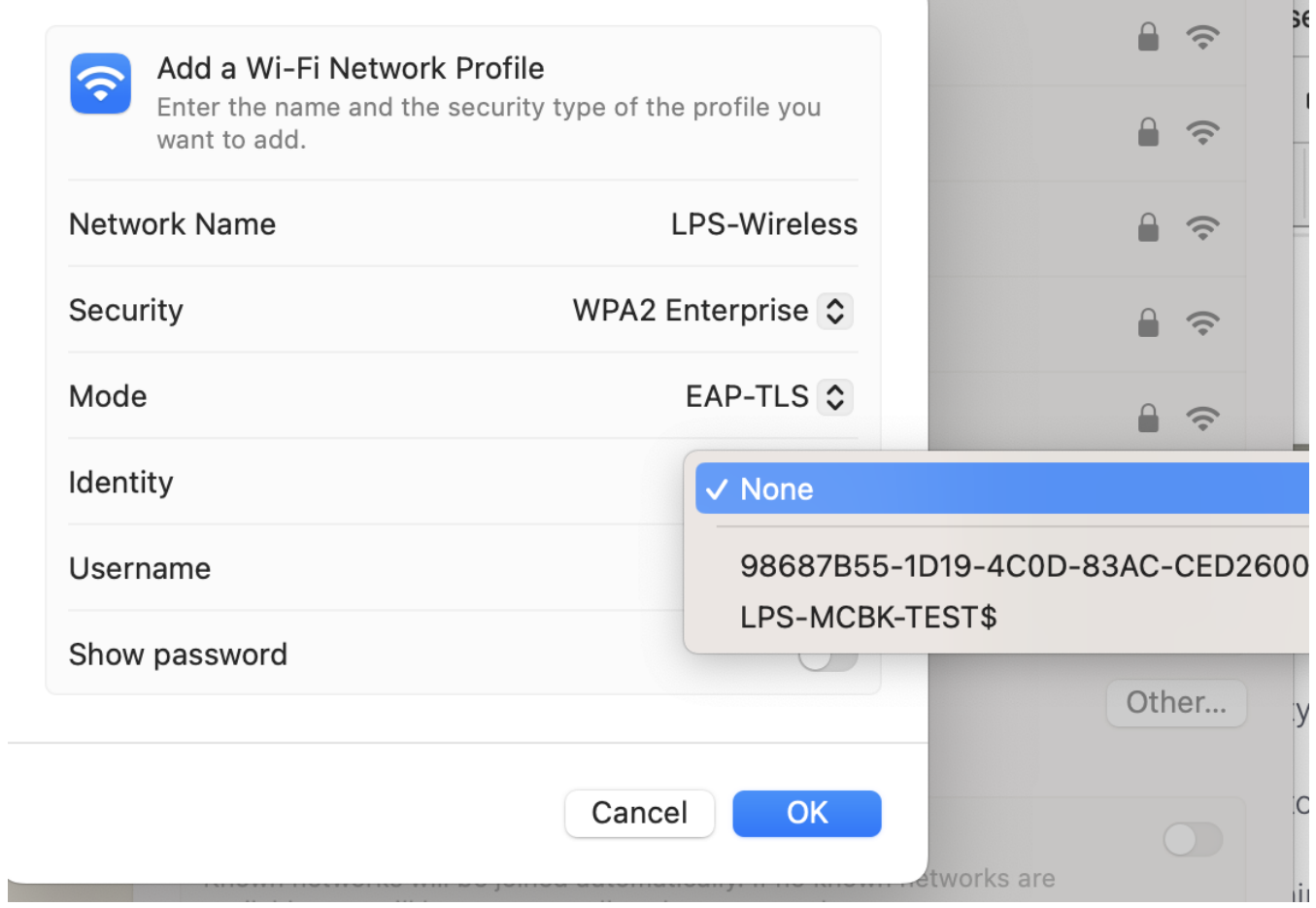

After selecting an Identity, fill in the Username with the name of the Identity

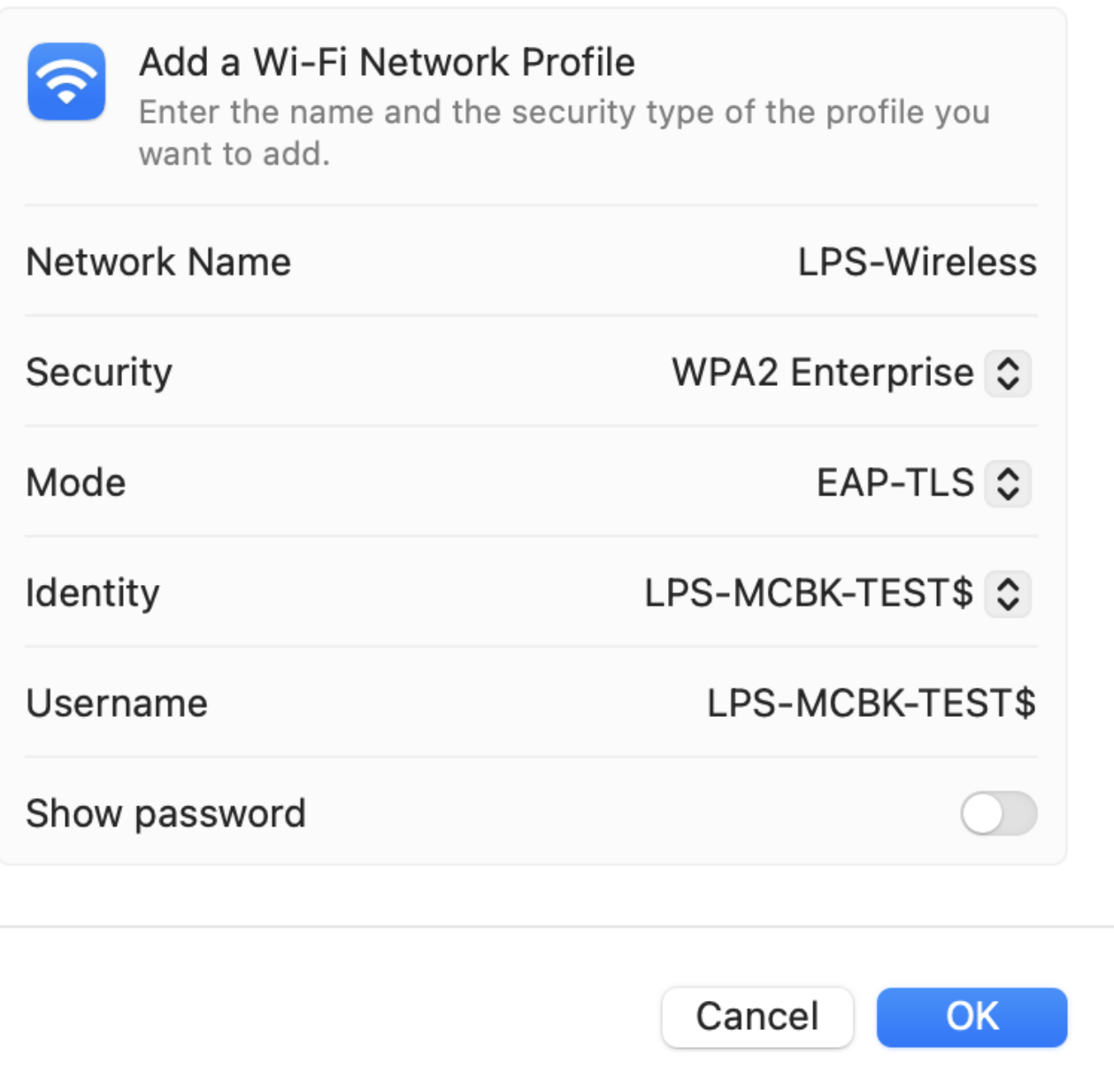

Click on OK

b.

The School Mac will reconnect to LPS-Wireless

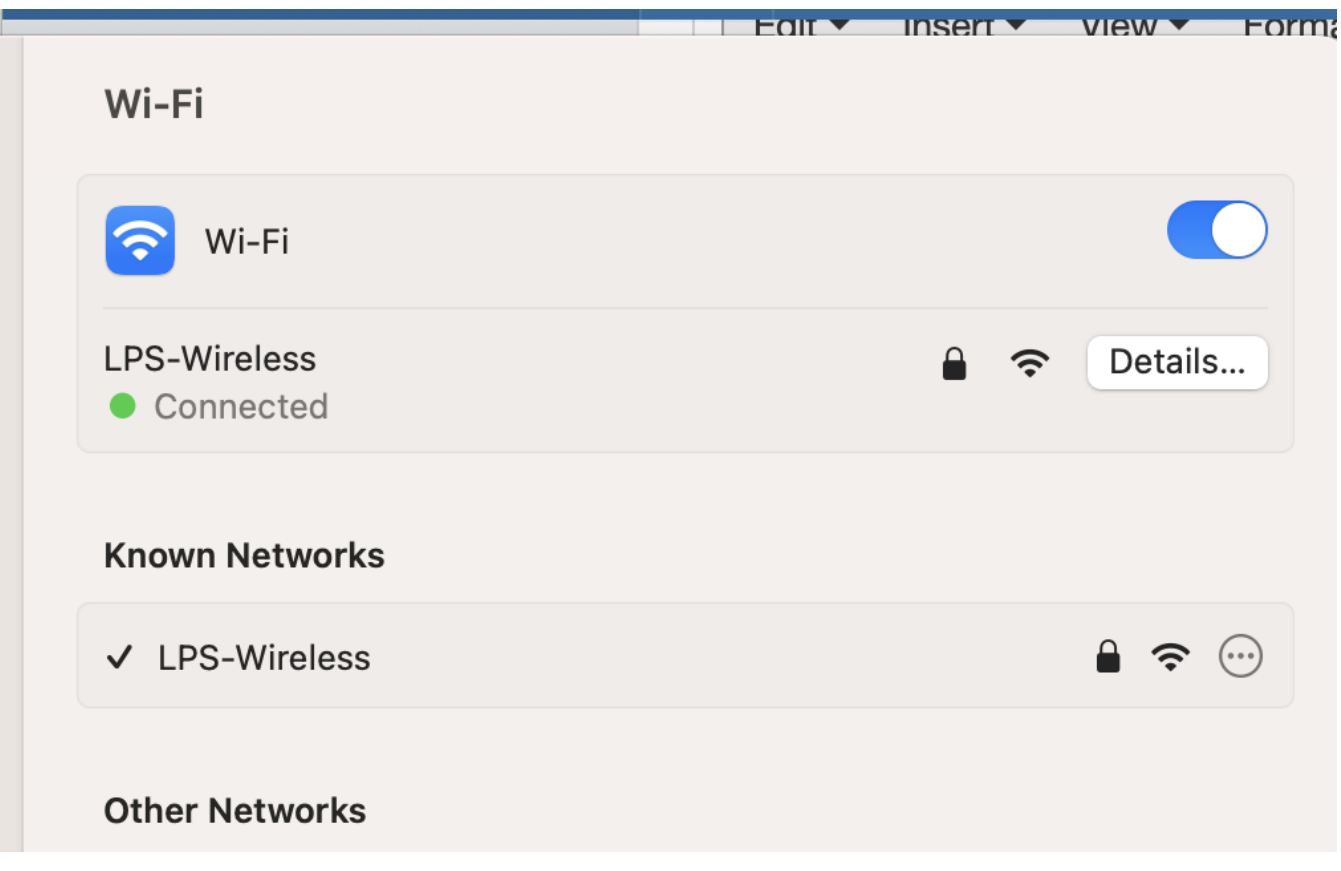

Online URL: <https://kb.lawrence.k12.ma.us/article.php?id=1170>